## 住房公积金手机查询方法

1、手机微信中搜索"内蒙古自治区住房资金中心"公众号后关注并进入, 点击"服务":

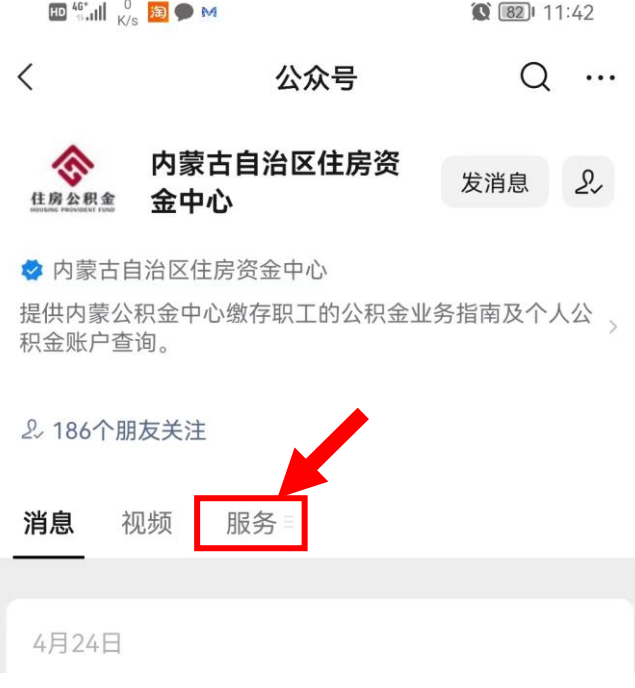

2、在弹出的页面上点击"特色服务"。

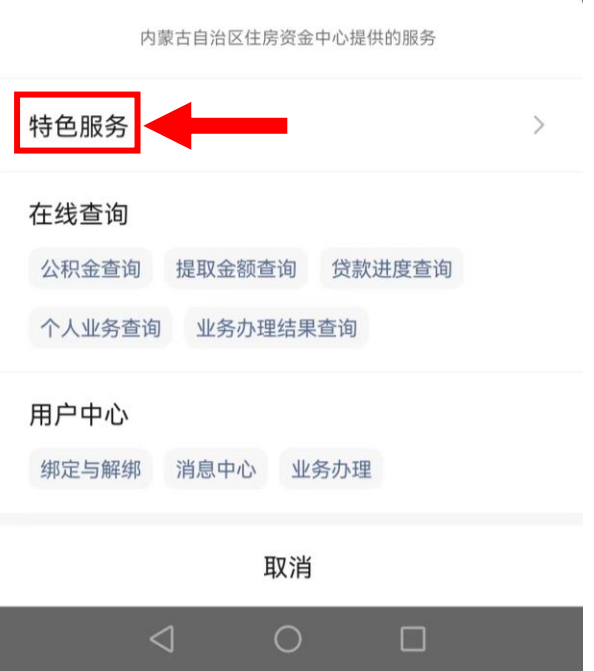

、在弹出的页面中就可以办理个类业务了。

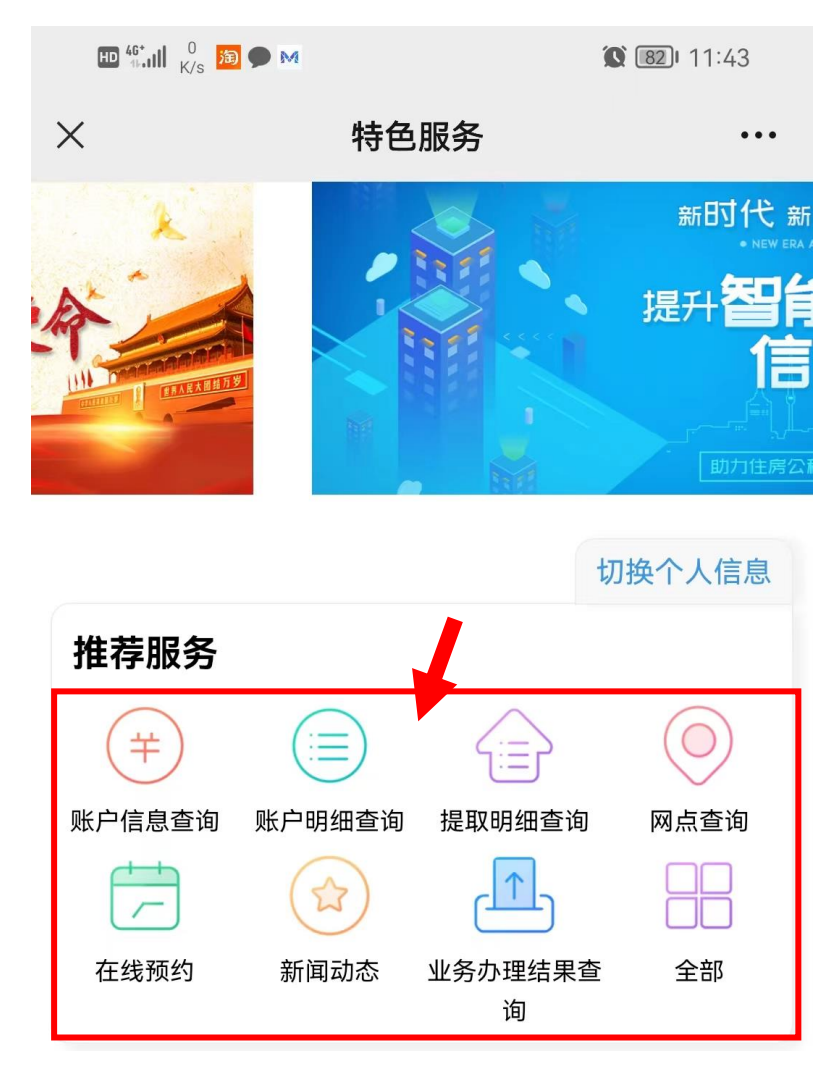